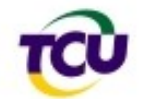

## Perguntas Frequentes (FAQ) sobre o levantamento "Perfil de Governança de TI 2010"

# **Índice**

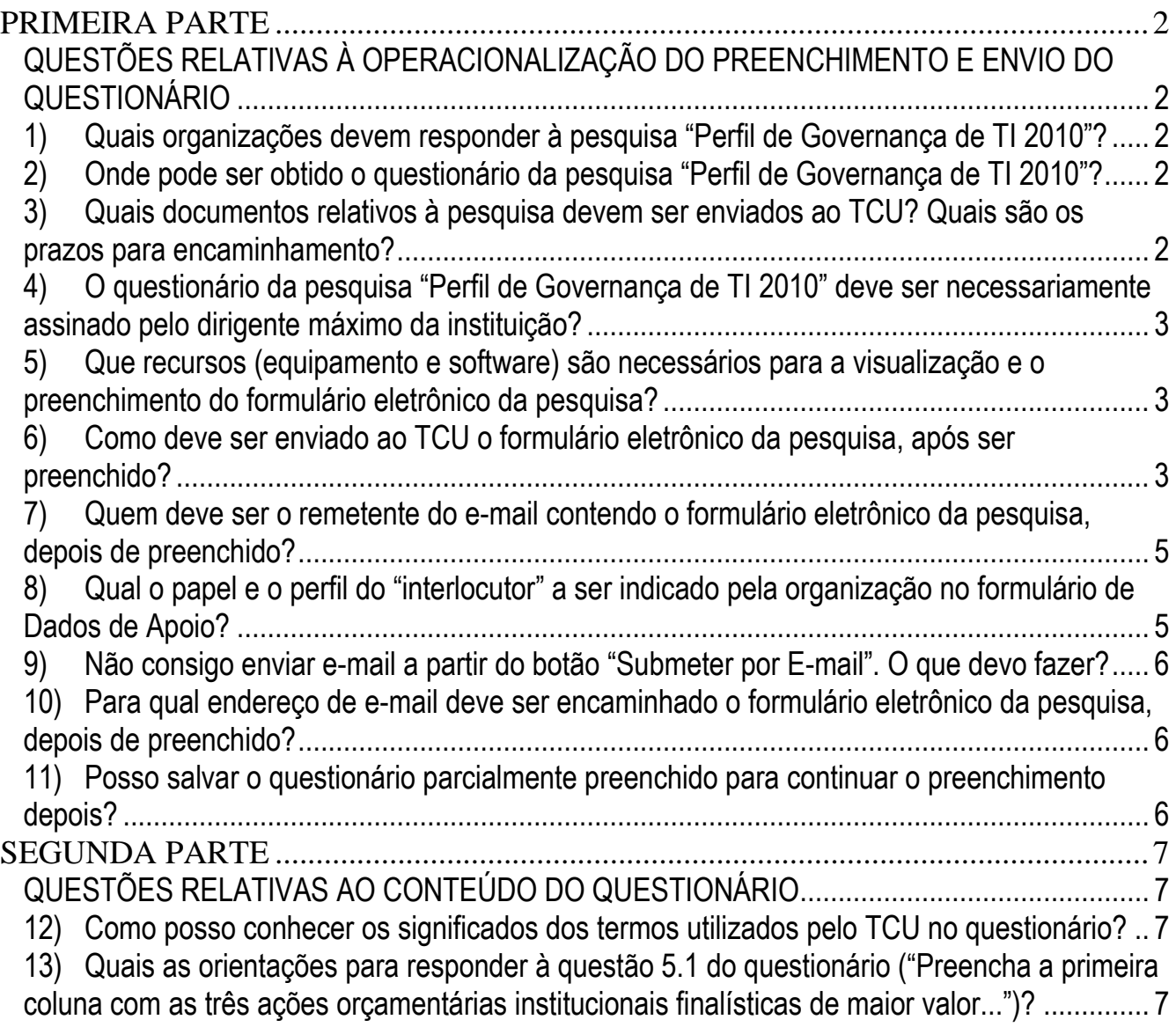

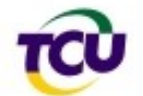

## Perguntas Frequentes (FAQ) sobre o levantamento "Perfil de Governança de TI 2010"

## **PRIMEIRA PARTE**

## <span id="page-1-1"></span><span id="page-1-0"></span>**QUESTÕES RELATIVAS À OPERACIONALIZAÇÃO DO PREENCHIMENTO E ENVIO DO QUESTIONÁRIO**

### <span id="page-1-2"></span>**1) Quais organizações devem responder à pesquisa "Perfil de Governança de TI 2010"?**

O questionário deve ser respondido pelos órgãos ou entidades que receberem comunicação formal do TCU (aviso ou ofício) solicitando o preenchimento e envio dos dados.

**Nota:** Outras instituições federais interessadas em responder à pesquisa também poderão fazê-lo, independentemente de comunicação formal do TCU. Nesse caso, será gerado um relatório de avaliação em retorno, mas os dados não serão contabilizados no estudo.

## <span id="page-1-3"></span>**2) Onde pode ser obtido o questionário da pesquisa "Perfil de Governança de TI 2010"?**

O questionário da pesquisa está disponível apenas como formulário em meio eletrônico (formato PDF), devendo ser "baixado" a partir do endereço: [http://www.tcu.gov.br/fiscalizacaoti,](http://www.tcu.gov.br/fiscalizacaoti) na opção "Pesquisa Perfil de Governança de TI 2010".

É importante observar que o questionário deve primeiro ser "baixado" para o seu computador, para depois ser preenchido. Dessa forma, estará assegurando que os dados preenchidos sejam salvos no computador para aproveitamento posterior.

## <span id="page-1-4"></span>**3) Quais documentos relativos à pesquisa devem ser enviados ao TCU? Quais são os prazos para encaminhamento?**

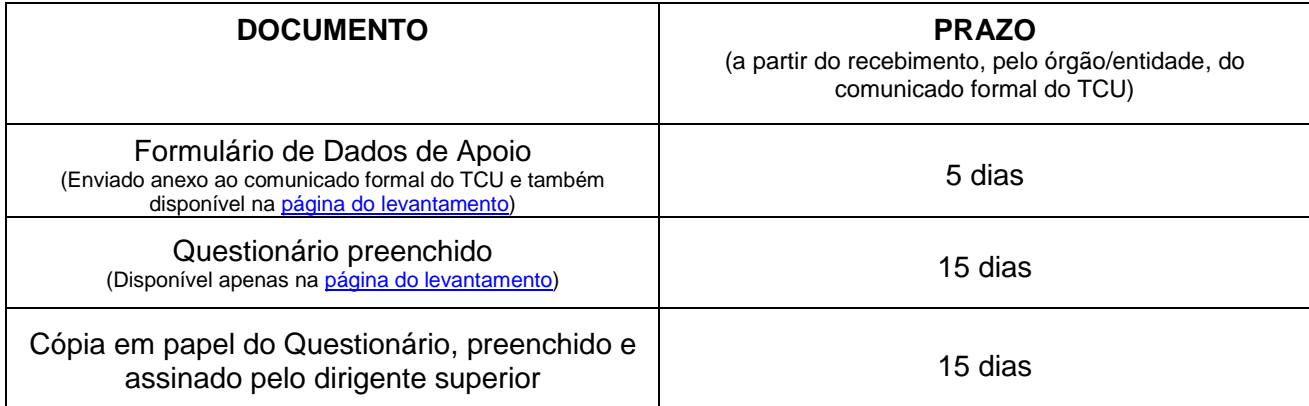

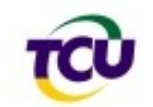

## <span id="page-2-0"></span>**4) O questionário da pesquisa "Perfil de Governança de TI 2010" deve ser necessariamente assinado pelo dirigente máximo da instituição?**

Conforme a norma ABNT NBR ISO/IEC 38500 (Governança Corporativa de TI), a existência de uma boa governança de TI é responsabilidade da alta direção da organização. Toda a literatura recente sobre o tema no mundo reflete essa preocupação, em harmonia com os conceitos de governança corporativa.

Nesse sentido, é esperado que o dirigente máximo seja o responsável pela existência dos mecanismos de governança de TI em toda a organização, de modo harmônico e alinhado aos objetivos estratégicos organizacionais.

Nesse caso, está em avaliação a estrutura de tomada de decisões da organização que leva ao bom ou mau desempenho da TI em relação às estratégias de negócio. Não se trata, portanto, de um exame acerca das atividades relacionadas com o Ordenador de Despesas, como é comum em outros trabalhos do TCU.

Por tudo isso é que o questionário foi dirigido especificamente ao líder maior da organização e espera-se que ele o assine. Não sendo possível, sugerimos que o questionário seja assinado pela pessoa que melhor represente o controle sobre a governança corporativa de TI. Entenderemos que, no impedimento do dirigente máximo, um representante expressou o que ele pensa, mediante delegação.

## <span id="page-2-1"></span>**5) Que recursos (equipamento e software) são necessários para a visualização e o preenchimento do formulário eletrônico da pesquisa?**

É necessário um microcomputador que possua instalada a versão 8 (ou superior) do software ["Adobe Reader"](http://get.adobe.com/br/reader/otherversions/) e, opcionalmente, cliente de e-mail instalado. O ["Adobe Reader"](http://get.adobe.com/br/reader/otherversions/) é distribuído gratuitamente e pode ser baixado a partir do seguinte endereço: [http://get.adobe.com/br/reader/otherversions/.](http://get.adobe.com/br/reader/otherversions/)

**Nota**: Não é recomendável a utilização de outros softwares visualizadores de PDF, pois a grande maioria não suporta as funções avançadas necessárias ao preenchimento e envio do documento.

### <span id="page-2-2"></span>**6) Como deve ser enviado ao TCU o formulário eletrônico da pesquisa, após ser preenchido?**

O questionário deve ser enviado por e-mail, utilizando-se um dos seguintes métodos:

a) Se o computador possuir cliente de e-mail instalado, use o botão "**Submeter por E-mail**" existente no próprio formulário (ver figuras abaixo).

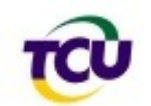

#### **TRIBUNAL DE CONTAS DA UNIÃO Secretaria-Geral de Controle Externo Secretaria de Fiscalização de Tecnologia da Informação**

**Secretaria Secretaria de Fiscalização de Tecnologia da Informação**

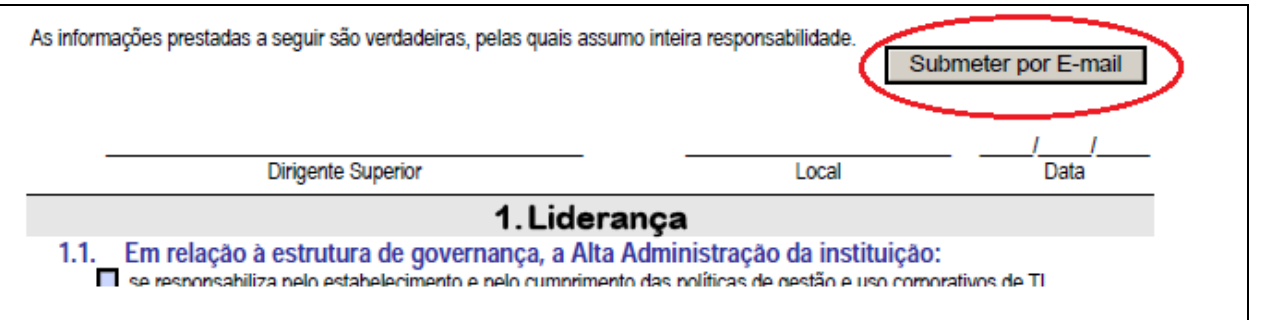

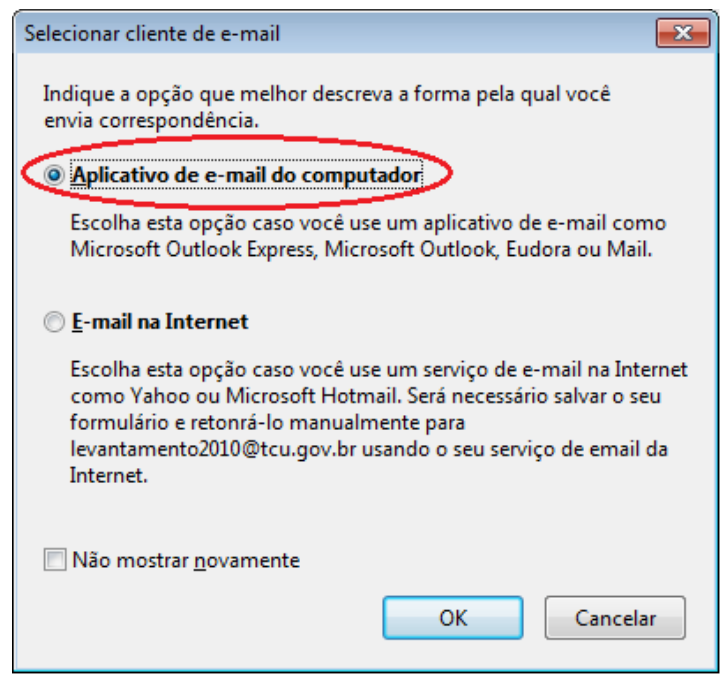

Em seguida, o aplicativo cliente de e-mail será aberto (a figura abaixo mostra exemplo utilizandose o software "MS Outlook 2007"). Verifique se o campo destinatário está correto e se o formulário preenchido está anexado à mensagem.

**Nota**: Dependendo das configurações do computador, a mensagem é enviada automaticamente, sem apresentação da tela abaixo. Nesse caso, verifique a lista de mensagens enviadas do software de correio eletrônico.

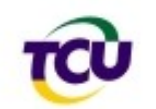

**TRIBUNAL DE CONTAS DA UNIÃO Secretaria-Geral de Controle Externo Secretaria de Fiscalização de Tecnologia da Informação**

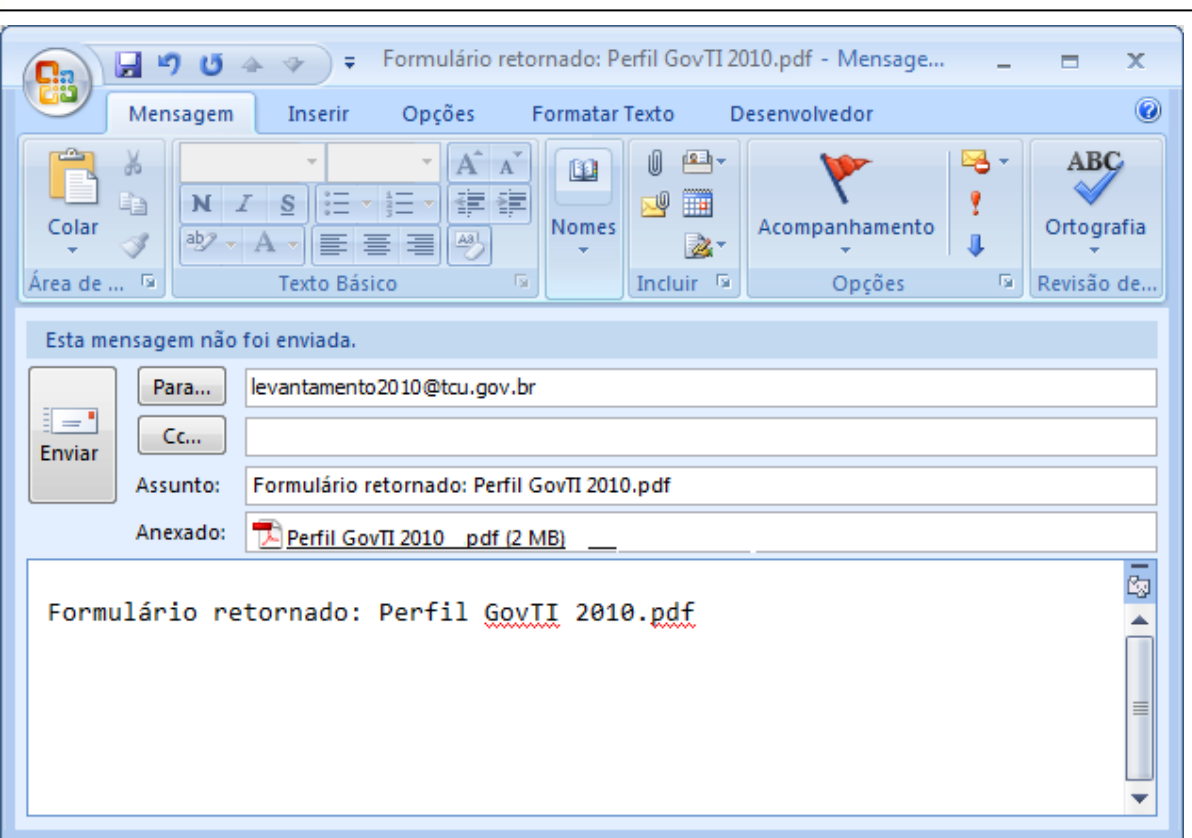

b) Se o computador não possuir cliente de e-mail instalado, abra o questionário no "Adobe [Reader"](http://get.adobe.com/br/reader/otherversions/) e use a opção "Salvar Como" do menu "Arquivo" (outra forma de salvar o arquivo é clicar no botão "**Submeter por E-mail**" e selecionar a opção "E-mail na Internet" - ver figuras acima). Quando da preparação do e-mail para encaminhamento das respostas ao TCU, anexe a ele o arquivo previamente salvo.

**Nota:** Em qualquer caso, cópia em papel do questionário preenchido e assinado também deve ser encaminhada ao TCU, conforme instruções constantes da comunicação enviada pelo Tribunal ao órgão/entidade.

## <span id="page-4-0"></span>**7) Quem deve ser o remetente do e-mail contendo o formulário eletrônico da pesquisa, depois de preenchido?**

O questionário deve ser remetido a partir do e-mail do "interlocutor" que a instituição informar no formulário de Dados de Apoio (encontra-se anexo ao comunicado do TCU).

## <span id="page-4-1"></span>**8) Qual o papel e o perfil do "interlocutor" a ser indicado pela organização no formulário de Dados de Apoio?**

Além de ser o remetente do e-mail contendo o questionário preenchido, o interlocutor será a pessoa com quem o TCU/Sefti manterá contato para fins do presente levantamento. Esse contato

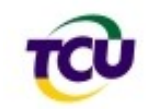

poderá ser feito por iniciativa do interlocutor, para sanar dúvidas ainda não esclarecidas, bastando enviar e-mail para o endereço eletrônico [levantamento2010@tcu.gov.br.](mailto:levantamento2010@tcu.gov.br) Após o recebimento das informações, o TCU/Sefti poderá contatar o interlocutor para sanar deficiências porventura verificadas no preenchimento do questionário. Por essa razão, é recomendável que a pessoa indicada como interlocutor tenha participado do preenchimento do questionário.

## <span id="page-5-0"></span>**9) Não consigo enviar e-mail a partir do botão "Submeter por E-mail". O que devo fazer?**

Em computadores que não possuam um cliente de e-mail instalado, o citado botão normalmente oferece apenas opção para salvar o arquivo. Nesse caso, salve o formulário preenchido e depois o inclua como anexo do e-mail que será enviado ao TCU.

## <span id="page-5-1"></span>**10)Para qual endereço de e-mail deve ser encaminhado o formulário eletrônico da pesquisa, depois de preenchido?**

O endereço de e-mail para o qual deve ser enviado o questionário preenchido é: [levantamento2010@tcu.gov.br.](mailto:levantamento2010@tcu.gov.br)

### <span id="page-5-2"></span>**11) Posso salvar o questionário parcialmente preenchido para continuar o preenchimento depois?**

Sim. O "Acrobat Reader" versão 8 (e superiores) permitem isso. Para salvar o questionário semipreenchido, use a opção "Salvar" ou "Salvar Como" do menu "Arquivo". Quando quiser retomar o preenchimento, abra o arquivo anteriormente salvo e continue a responder às questões.

**Nota:** Há necessidade de cuidado especial ao encerrar uma sessão de visualização e preenchimento do formulário. Quando houver dados ainda não salvos, o "Acrobat Reader" irá alertar para a necessidade de salvamento dos dados. Se o alerta for ignorado, as inclusões ou alterações realizadas serão perdidas definitivamente.

<span id="page-6-0"></span>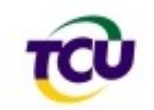

## **SEGUNDA PARTE**

## **QUESTÕES RELATIVAS AO CONTEÚDO DO QUESTIONÁRIO**

### <span id="page-6-2"></span><span id="page-6-1"></span>**12) Como posso conhecer os significados dos termos utilizados pelo TCU no questionário?**

A Sefti publicou um glossário de termos, que está disponível na [página do levantamento.](http://portal2.tcu.gov.br/portal/page/portal/TCU/comunidades/tecnologia_informacao/pesquisas_governanca)

## <span id="page-6-3"></span>**13) Quais as orientações para responder à questão 5.1 do questionário ("Preencha a primeira coluna com as três ações orçamentárias institucionais finalísticas de maior valor...")?**

Resumidamente, para preencher essa questão, siga os seguintes passos:

**1º** - Verifique quais são os três Programas/Ação finalísticos que possuem maior alocação de recursos no orçamento de 2010 e liste-os na primeira coluna;

**Notas:** 

- $\bullet$ Relacione somente ações finalísticas. Normalmente, ações sob os seguintes programas devem ser ignoradas: 0750 - Apoio Administrativo, 0089 – Previdência de Inativos e Pensionistas da União.
- Há instituições que não possuem o programa "0750.Apoio Administrativo", ou ações relacionadas ao apoio administrativo, tais como a ação "2000.Administração da Unidade". Nesse caso as atividades meio e finalísticas poderão estar menos segregadas e dificultar a perfeita identificação de quais são os Programas/Ações finalísticas. Ainda assim, deve ser feito esforço para selecionar os Programas/Ações onde são executadas as atividades que mais contribuem para o cumprimento da missão institucional e que sejam de maior valor.
- Se não for possível a identificação dos três Programas/Ações finalísticos, lance apenas aquele(s) encontrado(s) e deixe em branco o restante.

**2º** - Para cada ação do item anterior, tente identificar até três sistemas de TI que deem suporte àquela ação e liste-os na segunda coluna. Deseja-se aqui a identificação de sistemas de informação computadorizados, ou seja, conjunto de softwares aplicativos (os mais importantes na produção de resultados institucionais).

**Notas:** 

- Incluir os sistemas desenvolvidos internamente e também sistemas contratados, se houver;
- Caso não identifique sistemas para um programa-ação de maior valor, deixe os campos destinados a eles em branco, porém **não** ignore o programa-ação pelo fato de não ter sistemas associados.